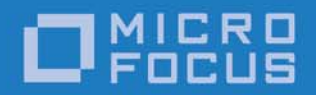

# Micro Focus VisiBroker 8.5.4

VisiTime Guide

Micro Focus The Lawn 22-30 Old Bath Road Newbury, Berkshire RG14 1QN UK

http://www.microfocus.com

Copyright © Micro Focus 2009-2017. All rights reserved.

MICRO FOCUS, the Micro Focus logo and Micro Focus Licensing are trademarks or registered trademarks of Micro Focus Development Limited or its subsidiaries or affiliated companies in the United States, United Kingdom and other countries. All other marks are the property of their respective owners.

2016-12-21

## **Contents**

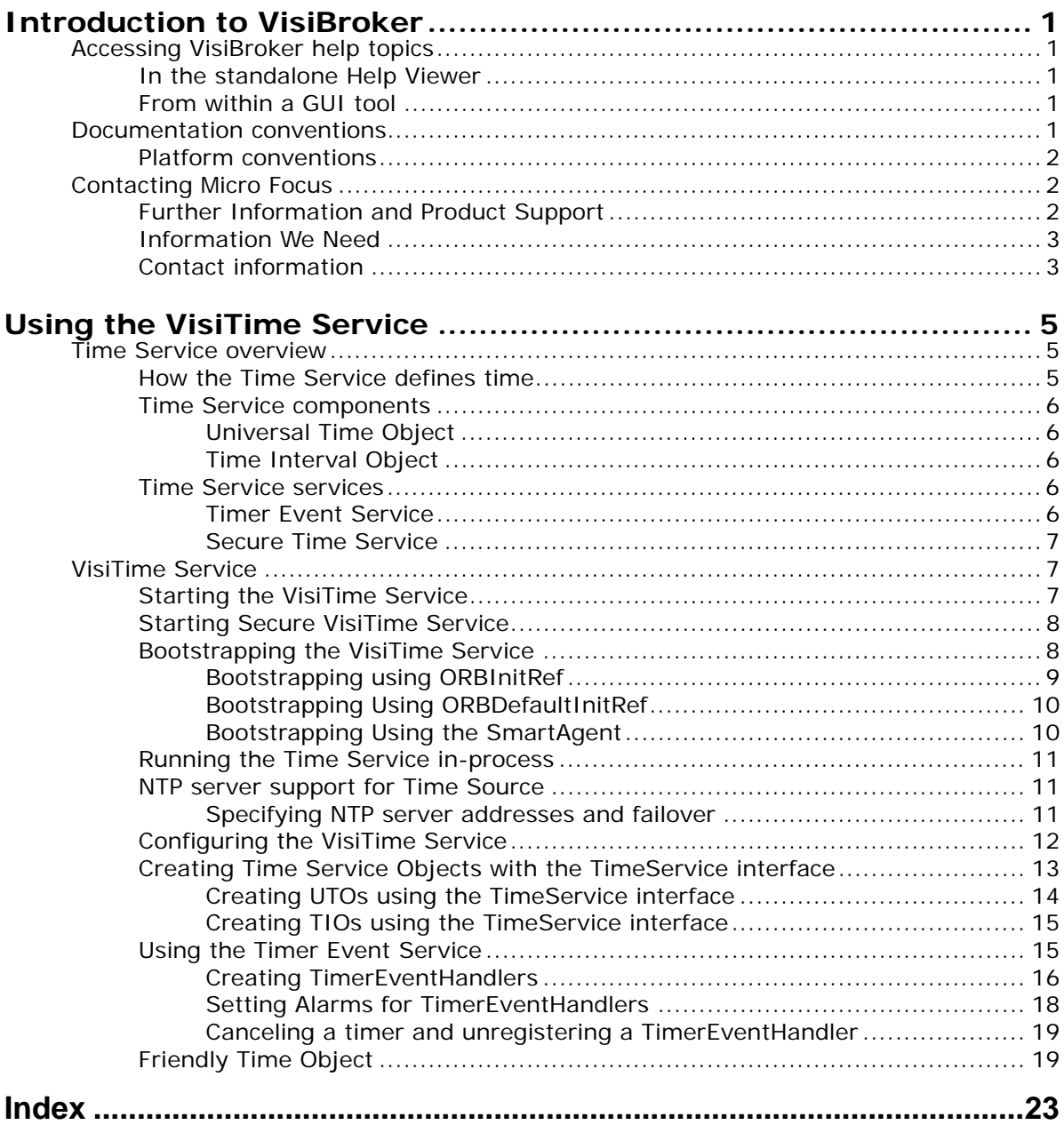

## <span id="page-4-0"></span>**Introduction to VisiBroker**

<span id="page-4-6"></span>VisiBroker is a set of services and tools that enables you to build, deploy, and manage distributed enterprise applications in your corporate environment.

## <span id="page-4-1"></span>**Accessing VisiBroker help topics**

## <span id="page-4-2"></span>**In the standalone Help Viewer**

To access the online help through the standalone Help Viewer on a machine where the product is installed, use one of the following methods:

**Windows**

**•** Click Start > Programs > VisiBroker > Help Topics

or

• Open the Command Prompt and go to the product installation \bin directory, then type:

help

#### **UNIX**

Open a command shell and go to the product installation /bin directory, then type:

help

**Tip**

During installation on UNIX systems, the default is to not include an entry for bin in your PATH. If you did not choose the custom install option and modify the default for PATH entry, and you do not have an entry for current directory in your PATH, use ./help to start the help viewer.

### <span id="page-4-3"></span>**From within a GUI tool**

To access the online help from within a VisiBroker GUI tool, choose Help > Help Topics.

<span id="page-4-5"></span>The Help menu also contains shortcuts to specific documents within the online help. When you select one of these shortcuts, the Help Topics viewer is launched and the item selected from the Help menu is displayed.

## <span id="page-4-4"></span>**Documentation conventions**

The documentation for VisiBroker uses the typefaces and symbols described below to indicate special text:

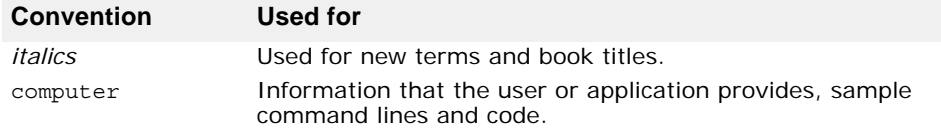

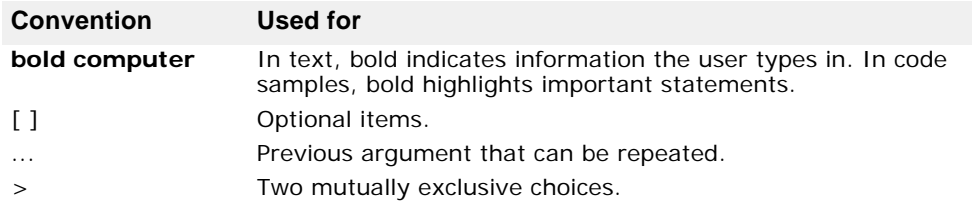

## <span id="page-5-3"></span><span id="page-5-0"></span>**Platform conventions**

The VisiBroker documentation uses the following symbols to indicate platform-specific information:

**Windows:** All supported Windows platforms.

**Win2003:** Windows 2003 only

**WinXP:** Windows XP only

**Win2000:** Windows 2000 only

**UNIX:** UNIX platforms

**Solaris:** Solaris only

**Linux:** Linux only

## <span id="page-5-1"></span>**Contacting Micro Focus**

Our Web site gives up-to-date details of contact numbers and addresses.

## <span id="page-5-2"></span>**Further Information and Product Support**

Additional technical information or advice is available from several sources.

The product support pages contain a considerable amount of additional information, such as:

- The WebSync service, where you can download fixes and documentation updates.
- The Knowledge Base, a large collection of product tips and workarounds.
- Examples and Utilities, including demos and additional product documentation.

To connect, enter [http://www.microfocus.com](http://www.microfocus.com ) in your browser to go to the Micro Focus home page.

**Note:** 

Some information may be available only to customers who have maintenance agreements.

If you obtained this product directly from Micro Focus, contact us as described on the Micro Focus Web site, http://www.microfocus.com. If you obtained the product from another source, such as an authorized distributor, contact them for help first. If they are unable to help, contact us.

## <span id="page-6-0"></span>**Information We Need**

However you contact us, please try to include the information below, if you have it. The more information you can give, the better Micro Focus SupportLine can help you. But if you don't know all the answers, or you think some are irrelevant to your problem, please give whatever information you have.

- The name and version number of all products that you think might be causing a problem.
- Your computer make and model.
- Your operating system version number and details of any networking software you are using.
- The amount of memory in your computer.
- The relevant page reference or section in the documentation.
- Your serial number. To find out these numbers, look in the subject line and body of your Electronic Product Delivery Notice email that you received from Micro Focus.

## <span id="page-6-1"></span>**Contact information**

Our Web site gives up-to-date details of contact numbers and addresses.

Additional technical information or advice is available from several sources.

The product support pages contain considerable additional information, including the WebSync service, where you can download fixes and documentation updates. To connect, enter http://www.microfocus.com in your browser to go to the Micro Focus home page.

If you are a Micro Focus SupportLine customer, please see your SupportLine Handbook for contact information. You can download it from our Web site or order it in printed form from your sales representative. Support from Micro Focus may be available only to customers who have maintenance agreements.

You may want to check these URLs in particular:

- https://www.microfocus.com/product-trials/corba/ index.aspx?productname=VisiBroker (VisiBroker trial software)
- http://supportline.microfocus.com/ xmlloader.asp?type=home&redirectpage=temporary.asp?aspneturl=/ websync/productupdatessearch.aspx (updated VisiBroker files and other software)
- [https://supportline.microfocus.com/productdoc.aspx.](https://supportline.microfocus.com/productdoc.aspx) (documentation updates and PDFs)

To subscribe to Micro Focus electronic newsletters, use the online form at:

<span id="page-6-2"></span>[http://www.microfocus.com/Resources/Newsletters/infocus/newsletter](http://www.microfocus.com/Resources/Newsletters/infocus/newsletter-subscription.asp)subscription.asp

Contacting Micro Focus

## <span id="page-8-5"></span><span id="page-8-0"></span>**Using the VisiTime Service**

This section describes the VisiTime Service, a complete implementation of the OMG Time Service Specification, Version 1.1. The OMG Time Service specification defines two types of service which are implemented in VisiBroker:

- **Basic Time Service:** provides an interface to create objects representing time (a time stamp, for example) and intervals of time.
- <span id="page-8-3"></span>**• Timer Event Service:** provides an interface to manage Timer Event Handler objects. These objects are used to generate time based events based on user defined time settings.

## <span id="page-8-1"></span>**Time Service overview**

According to the OMG Time Service Specification, the OMG Time Service was created to allow a user to obtain the current time as well as an error estimate associated with it. Additionally, the Time Service was to provide a means of tracking events by ascertaining the order in which events occur, generate time-based event triggers or "alarms", and compute the interval between two events.

## <span id="page-8-4"></span><span id="page-8-2"></span>**How the Time Service defines time**

The OMG Time Service Specification defines time using the Universal Time Coordinated (UTC) representation. The UTC representation uses hundreds of nanoseconds  $(10^{-7}$  seconds) as its basic unit of time, with its base time set at 15 October 1582 00:00:00 GMT. A range of approximately 30,000 years A.D. is supported by the UTC representation.

Similarly, the UTC representation defines a intervals of time or "relative time". Like regular time, the basic unit of a relative time is  $10^{-7}$  seconds. Ranges can span approximately plus-or-minus 30,000 years.

The Time Service relies on the presence of an underlying time source that provides the time and performs any necessary time synchronization. If the underlying time source meets the security criteria set out in Appendix A of the OMG Time Service Specification, then the Time Service is able to provide secure time as well.

## <span id="page-9-5"></span><span id="page-9-0"></span>**Time Service components**

The Time Service defines two types of CORBA objects that can be used by applications. These objects are the Universal Time Object (UTO), and the Time Interval Object (TIO). Using these two objects, a CORBA Time Service must provide for the ability to:

- Get the current time with associated inaccuracy in a UTO object via the universal time operation.
- Get the current time and associated inaccuracy in a UTO object if the criteria for a secure time source can be met via the secure universal time operation.
- Create a UTO object to represent arbitrary time called a new universal time object.
- Create a UTO object from UtcT structure, via the uto from utc operation.
- Create a TIO from the new\_interval operation.

#### <span id="page-9-9"></span><span id="page-9-1"></span>**Universal Time Object**

The UTO interface corresponds to an object that contains UTC time and provides means to manipulate time in that object. UTO is an immutable object; it does not allow modifying the value of time contained in it. A UTO also provides for operations to be performed on basic time, such as comparing UTOs, comparing a UTO to a TIO interval, and getting the constituent parts of the UTO object.

#### <span id="page-9-6"></span><span id="page-9-2"></span>**Time Interval Object**

Like a UTO, a TIO is an immutable object that represents a time interval and provides operations on time intervals. Methods are provided to get the interval value stored in the TIO object, determine overlapping between a TIO and one or more UTOs, and convert a TIO into a UTO.

## <span id="page-9-7"></span><span id="page-9-3"></span>**Time Service services**

In addition to providing time objects that can be manipulated and used by applications, the Time Service specifies a Timer Event Service and a Secure Time Service. The Timer Event Service provides a means for timer alarms to trigger events, which can be responded to using callback objects. The Secure Time Service allows only specified users of the system to set the time and/or specify the source of time.

#### <span id="page-9-8"></span><span id="page-9-4"></span>**Timer Event Service**

The Timer Event Service provides a mechanism by which you can receive notifications when an event gets triggered. In other words, Timer Event Service provides a kind of alarm service. Your programs can register a CosEventComm: : PushConsumer callback object with the Timer Event Service and obtain a special event handler object that provides operations to set and cancel alarms. When an alarm goes off, the Timer Event Service sends a notification to the callback object.

A Timer Event Handler object holds information about an event that is to be triggered at a specific time and the action to be taken when the event is triggered. The action taken is basically a call on the push method on the CosEventComm::PushConsumer object registered as the event handler. This method takes a CORBA::Any which contains the data to be pushed (the data is also specified when the event handler is registered with the event service).

The following operations are provided by the Timer Event Handler interface:

- Querying whether an event has been triggered with the time\_set method.
- Querying the status of the Timer Event Handler with the status method.
- Setting the time for an event to trigger an alarm with the set timer method.
- Canceling a trigger that has yet to go off with the cancel timer method.
- Setting the data to be pushed when the event is triggered with the set data method.

Alarms can be set using absolute or relative time definitions. They can also be set to occur periodically. The Timer Event Service interface provides operations for the complete lifecycle for the Timer Event Handler. The following operations are provided by the Timer Event Service interface:

- Registering an event handler and specify the callback object and the event data with the register method.
- Un-registering a previously registered event handler with the unregister method.
- Getting the time at which an event was triggered with the event\_time method.

#### <span id="page-10-3"></span><span id="page-10-0"></span>**Secure Time Service**

Only administrators authorized by the system security policy may set the time and specify the source of time. Once this is guaranteed the administrator can configure the Time Service to return secured time. With this in place it can be safely assumed that the underlying time source is secured and calling a secure universal time operation on the Time Service interface will return a secured time. If the underlying time source is not secured, a CosTime::TimeUnavailable exception will be raised upon invocation of the secure universal time operation on the Time Service interface.

## <span id="page-10-1"></span>**VisiTime Service**

<span id="page-10-5"></span>The VisiTime Service is a factory for creating Universal Time Objects and Time Interval Objects.

#### <span id="page-10-4"></span><span id="page-10-2"></span>**Starting the VisiTime Service**

The VisiTime Service can be started by using the timeserv launcher located in the bin directory of your VisiBroker installation. Running this command starts both the VisiTime Service and ["Timer Event Service" on](#page-9-4)  [page 6](#page-9-4). The command syntax is:

**Unix**

timeserv [driver options] [timeserv options] &

**Windows**

timeserv [driver options] [timeserv options]

You can also start the Time Service using the VBJ launcher:

vbj [driver\_options] com.borland.vbroker.CosTime.TimeServer The following driver options are available:

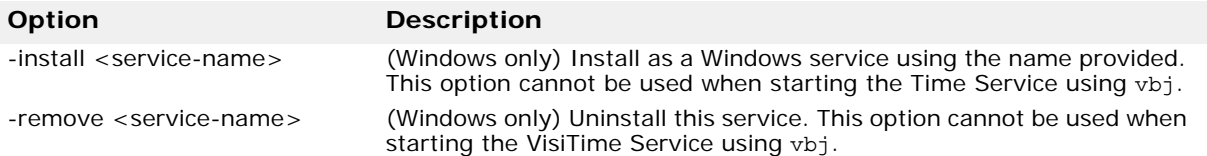

The general driver options are also available for both UNIX and Windows. See the *VisiBroker for C++ Developer's Guide* or *VisiBroker for Java Developer's Guide* for more information.

The following VisiTime Service options are available:

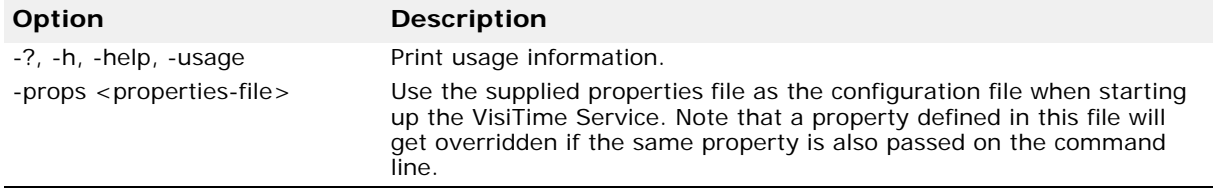

## <span id="page-11-3"></span><span id="page-11-0"></span>**Starting Secure VisiTime Service**

When the underlying time source is secure and follows the guidelines given in Appendix A of the OMG Time Service specification, then the VisiTime Service can be started as a secure Time Service. Calls to TimeService::secure\_universal\_time would succeed in this case. Note that here security only refers to the security of the underlying time source. To start a secured VisiTime Service:

**Unix**

timeserv -J-Dvbroker.time.source.secured=true &

**Windows**

<span id="page-11-2"></span>start timeserv -J-Dvbroker.time.source.secured=true

## <span id="page-11-1"></span>**Bootstrapping the VisiTime Service**

There are three ways to start a client application to get the initial reference to the VisiTime Service. These are:

- Using the ORBInitRef command-line option.
- Using the ORBDefaultInitRef command-line option.
- Using the Smart Agent.

When using either of the command-line options, client applications can make use of the ORB's resolve initial references method to obtain the Time Service or the Timer Event Service. For example:

**C++**

...

CORBA::ORB var orb = CORBA::ORB init (argc, argv);

// Get reference to Time Service CORBA::Object\_var obj\_t = orb- >resolve\_initial\_references("CosTimeService"); CosTime::TimeService var time svc = CosTime::TimeService:: narrow (obj t.in());

```
// Get reference to Timer Event Service
CORBA::Object_var obj_te = orb-
>resolve initial references("CosTimerEventService");
CosTimerEvent::TimerEventService_var timer_svc =
```

```
CosTimerEvent::TimerEventService:: narrow (obj te.in());
...
```
**Java**

```
// Get reference to Time Service
org.omg.CosTime.TimeService timeSvc = 
org.omg.CosTime.TimeServiceHelper.narrow(
```

```
orb.resolve initial references("CosTimeService"));
```

```
// Get reference to Timer Event Service
org.omg.CosTimerEvent.TimerEventService timerSvc = 
org.omg.CosTimerEvent.TimerEventServiceHelper.narrow(
```

```
orb.resolve initial references("CosTimerEventService"));
...
```
#### <span id="page-12-0"></span>**Bootstrapping using ORBInitRef**

The most common usage scenario for ORBInitRef is to use a corbaloc URL to specify the initial reference. Other URL schemes are also possible. For example, using the IOR string or the file URL (Java only) to specify the name of the file containing Time Service IOR. The following commands bootstrap the Time Service and Timer Event Service running on port 5566 to the client application:

```
C++
```

```
<client_application> -ORBInitRef 
CosTimeService=corbaloc::<host>:5566/CosTimeService
```

```
<client_application> -ORBInitRef 
CosTimerEventService=corbaloc::<host>:5566/
CosTimerEventService
```
**Java**

```
vbj <client_application> -ORBInitRef 
CosTimeService=corbaloc::<host>:5566/CosTimeService
```

```
vbj <client_application> -ORBInitRef 
CosTimerEventService=corbaloc::<host>:5566/
CosTimerEventService
```
#### <span id="page-13-2"></span><span id="page-13-0"></span>**Bootstrapping Using ORBDefaultInitRef**

Like ORBInitRef, ORBDefaultInitRef commonly uses corbaloc URLs to specify initial references. Other URL schemes are valid as well, depending on your implementation. The following command bootstraps both the Time Service and the Timer Event Service to the client application, using ORBDefaultInitRef:

**C++**

<client\_application> -ORBDefaultInitRef corbaloc::<host>:5566

**Java**

vbj <client\_application> -ORBDefaultInitRef corbaloc::<host>:5566

You can also specify the ORBDefaultInitRef as a property with the vbj command starting the client application. The following command also bootstraps the Time Service, but specifies ORBDefaultInitRef as a property:

vbj -DORBDefaultInitRef=corbaloc::<host>:5566 <client\_application>

#### <span id="page-13-3"></span><span id="page-13-1"></span>**Bootstrapping Using the SmartAgent**

Client applications can also make use of the VisiBroker bind method to get the initial reference to the Time Service and the Timer Event Service from the SmartAgent. In Java the TimeServiceHelper and TimerEventServiceHelper classes are used to perform the bind. When executing the method, you specify the name of the Time Service and Timer Event Service to which you're connecting (and in Java, the ORB hosting them). For example:

**C++**

CORBA::ORB var orb = CORBA::ORB init (argc, argv);

```
// Get reference to Time Service
CosTime::TimeService var time svc =
CosTime::TimeService::_bind("VBTimeService");
```

```
// Get reference to Timer Event Service
CosTimerEvent::TimerEventService var timer svc =
 CosTimerEvent::TimerEventService::_bind
  ("VBTimerEventService");
```
**Java**

```
org.omg.CORBA.ORB orb = org.omg.CORBA.ORB.init(args,null);
```

```
// Get reference to Time Service
org.omg.CosTime.TimeService timeSvc = 
 org.omg.CosTime.TimeServiceHelper.bind(orb,
```

```
"VBTimeService");
```
// Get reference to Timer Event Service org.omg.CosTimerEvent.TimerEventService timerSvc =

**org.omg.CosTimerEvent.TimerEventServiceHelper.bind(orb, "VBTimerEventService");**

#### <span id="page-14-4"></span><span id="page-14-0"></span>**Running the Time Service in-process**

The VisiTime service has the ability to run in-process or co-located with Java applications. You need not make any application code changes when switching from out-of-process to in-process mode. Enabling the in-process Time Service is controlled through the VisiBroker property vbroker.time.enableInProc.

Regardless of whether the Time Service is using in-process or out-ofprocess execution mode, user applications will use orb.resolve\_initial\_references("CosTimeService") and orb.resolve\_initial\_references("CosTimerEventService") to obtain initial references to the Time Service and Timer Event Service respectively. There would be a difference in the bootstrapping mechanism for in-process and remote Time Service respectively. User applications should not specify the ORBInitRef property with in-process Time Service. Instead, they must enable the VisiBroker property

vbroker.time.enableInProc=true. If ORBInitRef is used together with vbroker.time.enableInProc=true, only ORBInitRef will take effect.

#### <span id="page-14-5"></span><span id="page-14-1"></span>**NTP server support for Time Source**

By default, the VisiTime Service implementation uses the System Time as the Time Source. Alternatively it can be configured to use a NTP Server as a Time Source. This is controlled through the VisiBroker property vbroker.time.ntp.addr.

#### <span id="page-14-2"></span>**Specifying NTP server addresses and failover**

The value for the vbroker.time.ntp.addr can be one or a sequence of comma-separated strings representing the NTP Server addresses. Both IPv4 and IPv6 format addresses can be specified as well. For example, consider three NTP server addresses given here:

<span id="page-14-3"></span>vbroker.time.ntp.addr=foo.com,[fe220::103:baaa:fbbb:fedf]: 123,101.121.145.100:124

The first address, foo.com, relies on the internal DNS lookup. Since no port is specified, the default NTP port 123 is used. The second entry, [fe220::103:baaa:fbbb:fedf]:123, is an IPv6 format address enclosed in square brackets. Here, the port is defined specifically as 123. The final entry, 101.121.145.100:124 is the familiar IPv4 format, with the port number 124 specified as well.

The VisiTime Service will first try to contact the first NTP Server in the sequence. If the address is valid and the server is available, the time of the NTP Server will be returned to the caller. Assuming that the first server in the list was not available, the implementation will transparently fail over to the second in the list and so on until it retrieves the required time value from one of the Server in the list. If all of the Servers are unreachable, VisiTime Service will throw an exception to the caller. Depending on the method called, the exception can be either CosTime::TimeUnavailable or a CORBA system exception such as COMM\_FAILURE.

## <span id="page-15-1"></span><span id="page-15-0"></span>**Configuring the VisiTime Service**

The VisiTime Service can be configured using the VisiBroker Console, using properties specified on the command line, or using properties specified in a properties file. The following properties are provided for the VisiTime Service.

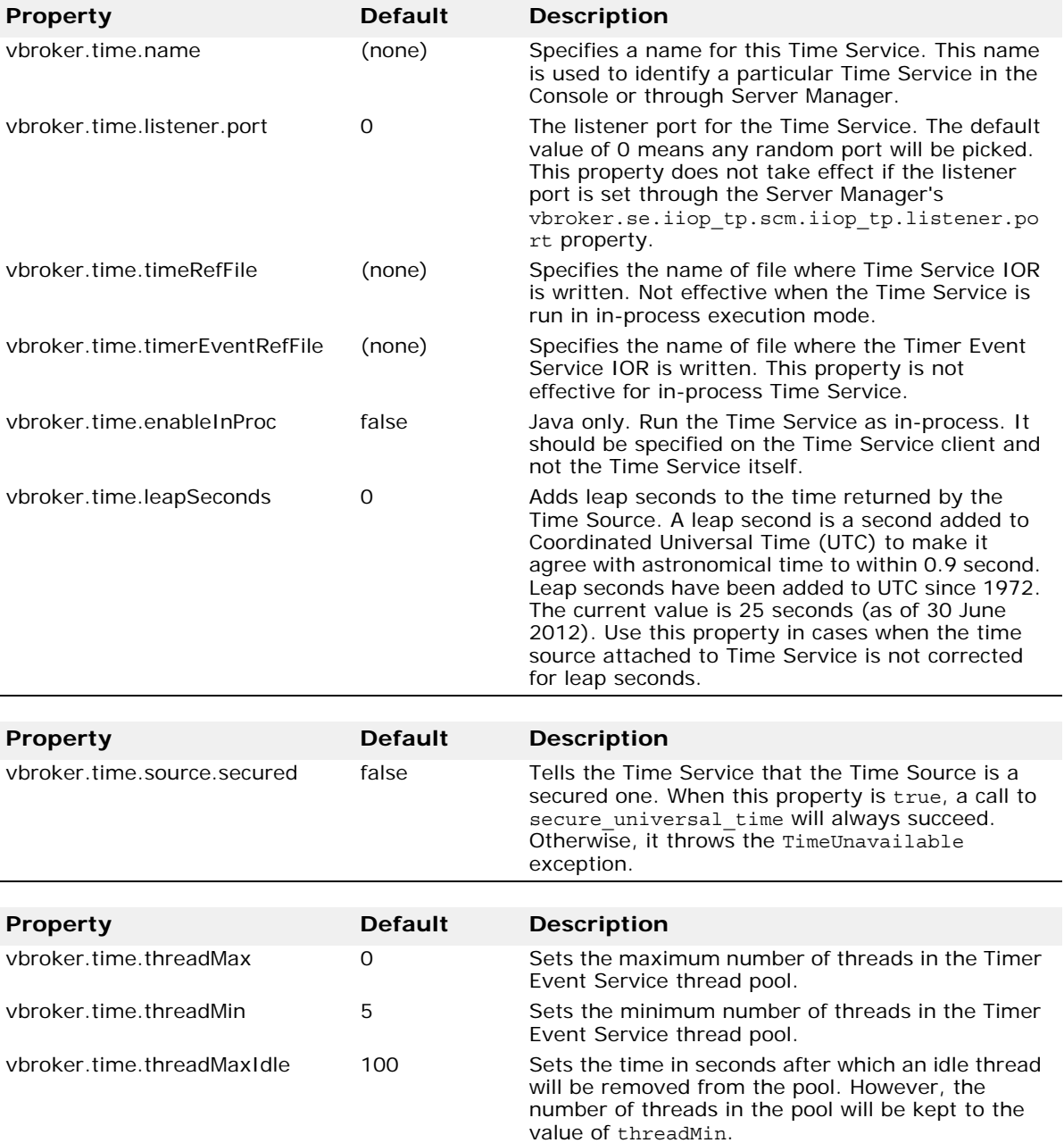

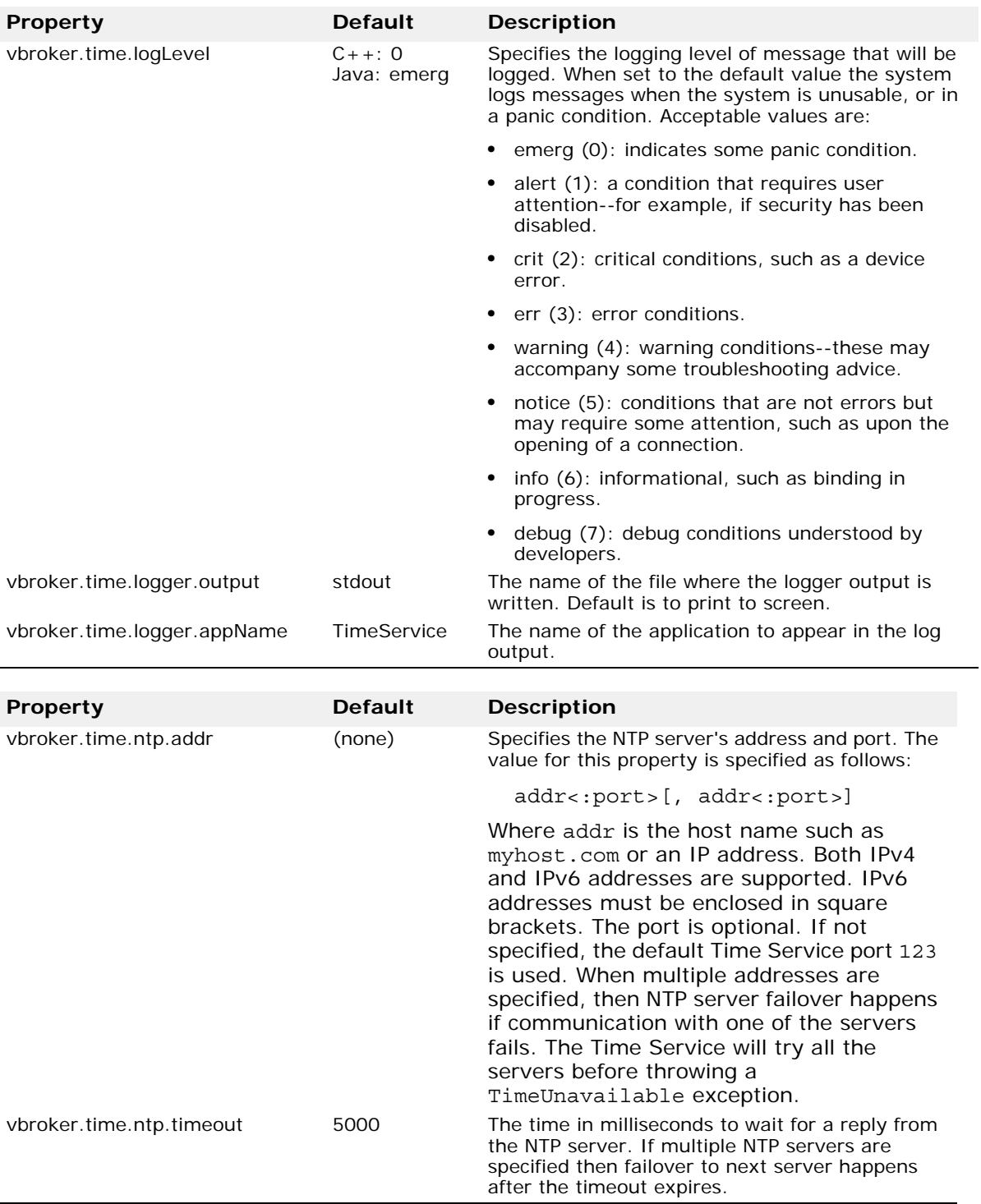

## <span id="page-16-1"></span><span id="page-16-0"></span>**Creating Time Service Objects with the TimeService interface**

The VisiTime Service interface TimeService provides methods for creating UTOs and TIOs, but doesn't provide any methods to deactivate/destroy these Objects. VisiBroker's TimeService implementation uses the default servant-based dispatch mechanism limiting the number of these objects,

meaning that for any number of these references the real servant processing the request is only one. You will not, therefore, need to be concerned with a large number of Time Service objects--UTOs and TIOs- being created. You use the TimeService interface to create UTOs and TIOs. Before creating these objects, you must resolve to the Time Service and narrow it (using the TimeServiceHelper in Java). The following code samples explain how to do this:

**C++**

```
//Initialize the ORB
CORBA::ORB var orb = CORBA::ORB init(argc, argv);
```

```
//Resolve the TimeService interface
CORBA::Object_var obj_t = orb-
>resolve_initial_references("CosTimeService");
```

```
//Narrow the TimeService interface
CosTime::TimeService_var time_svc = 
CosTime::TimeService::_narrow (obj_t.in());
```
**Java**

```
import org.omg.CORBA.ORB;
import org.omg.CosTime.*;
...
//Initialize the ORB
ORB orb = ORB.init(args, null);
```

```
//Resolve the TimeService interface
org.omg.CORBA.Object obj = 
orb.resolve_initial_references("CosTimeService");
```

```
//Narrow it properly using the Helper
TimeService timeService = TimeServiceHelper.narrow(obj);
```
Once you have resolved to and narrowed the TimeService interface, you can use it to create UTOs and TIOs.

#### <span id="page-17-0"></span>**Creating UTOs using the TimeService interface**

Use the TimeService method universal time() to create a Universal Time Object containing the current time. For example,

**C++**

CosTime:: UTO var uto = time svc-> universal time();

**Java**

UTO uto = timeService.universal\_time();

creates a Universal Time Object uto whose time value is the current time at the execution of the method.

You can also create a UTO containing a relative time of your choosing (not obtained using a Time Source) using the new universal time method. You provide three arguments to this method:

- the 64-bit time value. This is the number of hundreds of nanoseconds that have elapsed since base time and is a  $C++$  CORBA:: ULongLong or Java long data type.
- the time inaccuracy value.

**•** the time displacement factor value (in the form of minutes of displacement from the Greenwich Meridian), a  $C++$  CORBA:: Short or Java short data type.

For example:

**C++**

```
CosTime::UTO_var uto = time_svc-> new_universal_time
  ((CORBA::ULongLong)10000000,0,(CORBA::Short)0);
```
**Java**

```
UTO uto = timeService.new_universal_time
  (10000000L,0,(short)0);
```
#### <span id="page-18-0"></span>**Creating TIOs using the TimeService interface**

You can create TIOs using the TimeService interface. The new interval method takes two arguments of type CORBA:: ULongLong  $(C++)$  or long (Java), which are the bounds of the time interval expressed as hundreds of nanoseconds since base time. For example:

**C++**

```
//Create a TIO that represents a specific interval
CosTime::TIO_var tio = 
  time_svc->new_interval((CORBA::ULongLong)10000000,
  (CORBA::ULongLong)20000000);
```
**Java**

```
//Create a TIO that represents a interval TIO tio
 = _timeService.new_interval(10000000L, 20000000L);
```
#### <span id="page-18-1"></span>**Using the Timer Event Service**

This section explains how to resolve to a Timer Event Service, obtain TimerEventHandlers, set alarms using the TimerEventHandlers, cancel an alarm that was previously set, and unregister a TimerEventHandler.

Before creating and utilizing TimerEventHandlers, you must resolve to the Timer Event Service itself, as well as the ORB's standard Event Service providing the PushConsumer object. For example:

**C++**

```
//Initialize the ORB
CORBA::ORB var orb = CORBA::ORB init(argc, argv);
//Resolve the TimerEventService
CORBA::Object_var obj_t = orb-
>resolve_initial_references("CosTimerEventService");
CosTime::TimerEventService_var time_evsvc = 
CosTime:: TimerEventService:: narrow (obj t.in());
//Resolve to the EventService 
CORBA::Object_var obj_ev = orb-
>resolve_initial_references("EventService");
CosEventChannelAdmin::EventChannel_var channel = 
CosEventChannelAdmin::EventChannel::_narrow(obj_ev.in());
```

```
Java
  import org.omg.CORBA.*;
  import org.omg.CosEventComm.*;
  import org.omg.CosEventChannelAdmin.*;
  import org.omg.CosTime.*;
  import org.omg.CosTimerEvent.*;
  import org.omg.TimeBase.*;
  ...
  //Initialize the ORB
 ORB orb = ORB.init(args, null);
  //Resolve the TimerEventService
  TimerEventService 
  timerEventService=TimerEventServiceHelper.narrow(
  _orb.resolve_initial_references("CosTimerEventService"));
  //Resolve to the EventService 
 EventChannel channel = 
  EventChannelHelper.narrow(_orb.resolve_initial_references(
  "EventService"));
```
#### <span id="page-19-1"></span><span id="page-19-0"></span>**Creating TimerEventHandlers**

The Timer Event Service provides an operation to register a CosEventComm::PushConsumer together with a CORBA::Any that provides event data. Internally, an instance of TimerEventHandler is created, with which the event data and PushConsumer are associated. You can at any point change the event data, but the PushConsumer is immutably associated with the TimerEventHandler and cannot be changed.

Once you have resolved the Timer Event Service and Event Service, and you have obtained a channel from the latter, you can create the Event Handler implementation. To do so, you must follow these six steps:

- **1** Create a ProxyPushSupplier object to push the event data to the consumer.
- **2** Create a PushConsumer object to receive the event data.
- **3** Associate the ProxyPushSupplier with its PushConsumer.
- **4** Obtain a ProxyPushConsumer object from the event channel. This is the object that will be registered with the Timer Event Service.
- **5** Create the event data with a new CORBA:: Any.
- **6** Create the event handler by executing the Timer Event Service's register method, using the ProxyPushConsumer and the CORBA::Any objects as arguments.

The following tables show source code used to execute each of the steps above:

**C++**

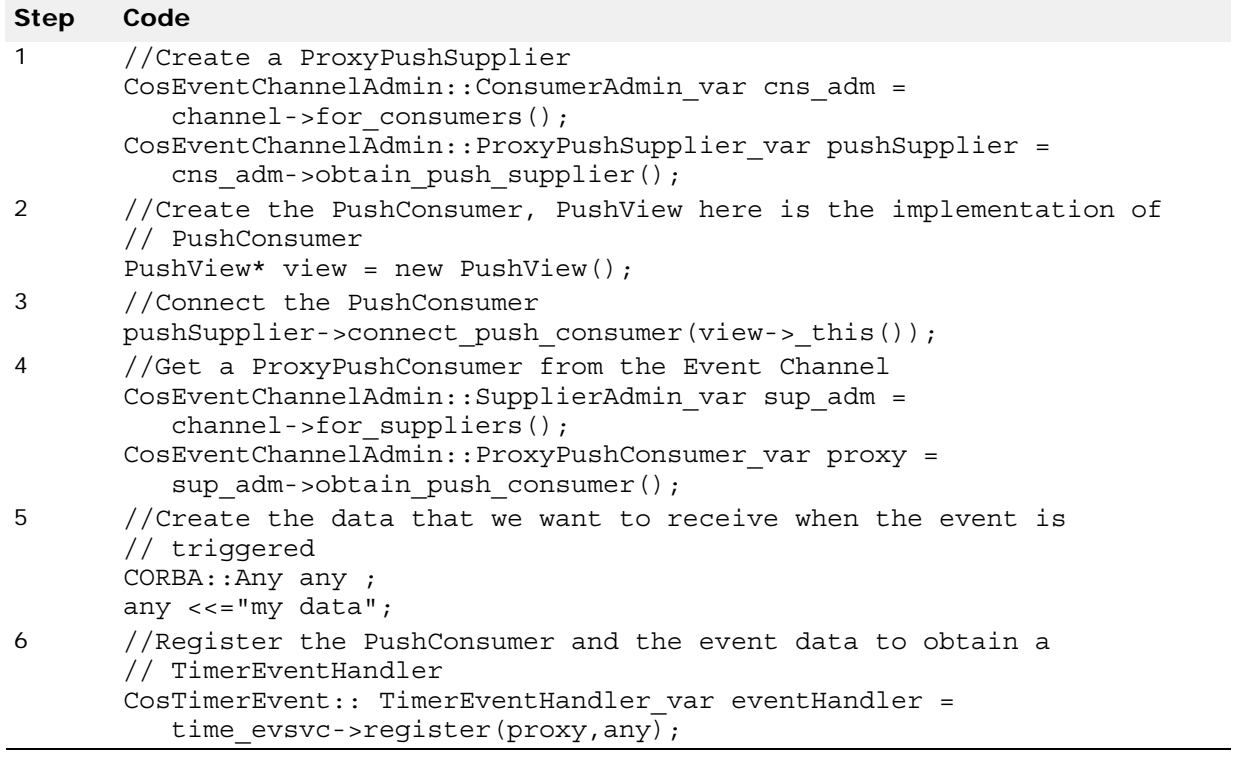

**Java**

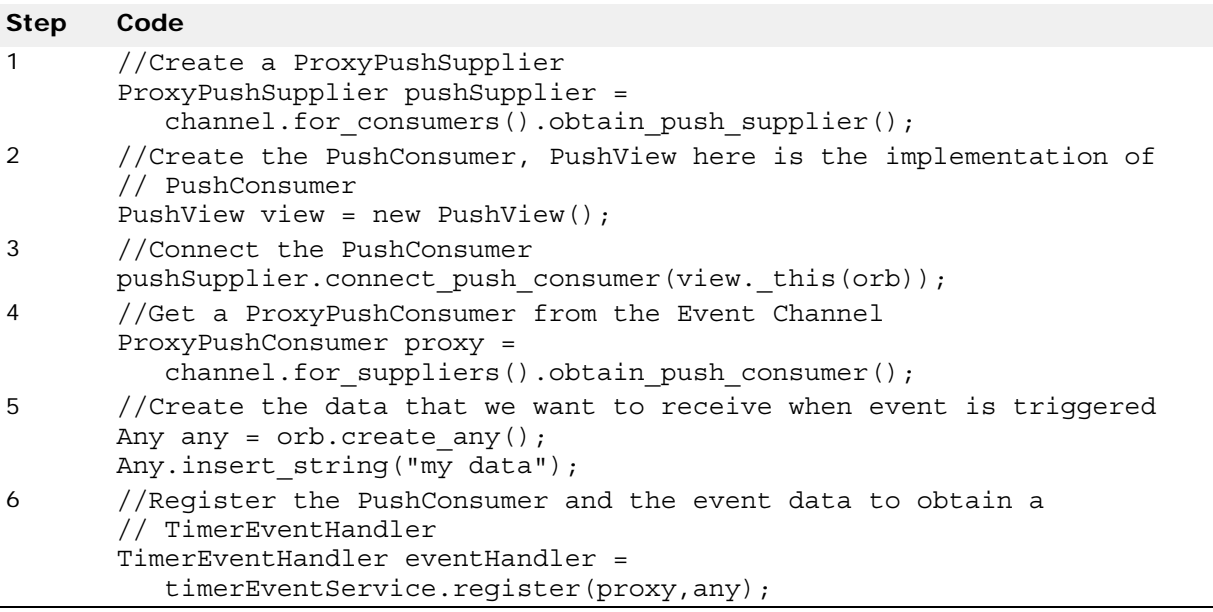

#### <span id="page-21-1"></span><span id="page-21-0"></span>**Setting Alarms for TimerEventHandlers**

In order to use your newly-created TimerEventHandler, you set alarms using the EventTimer interface. The set\_timer method is used to set an alarm. It takes two arguments: the type of alarm and a UTO object. Three types of alarms are available:

- TTAbsolute: the alarm is triggered at an absolute time specified by the UTO.
- TTRelative: the alarm is triggered at the UTO relative to the current time (the UTO represents time from the current absolute time, not the time base).
- TTPeriodic: the alarm occurs periodically, repeating at each relative time specified by the UTO.

To set an alarm, you must:

- **1** Create a TimerEventHandlers object (see ["Creating TimerEventHandlers"](#page-19-0)).
- **2** Create a new UTO that will be used to trigger the alarm.
- **3** Use the Event Handler's set timer method to set the alarm.

For example, the following code sets an alarm for a TimerEventHandler object called eventHandler:

**C++**

```
//Create an UTO that represents relative time
CosTime::UTO_var uto = time_svc->new_universal_time
    ((CORBA::ULongLong)10000000,0,(CORBA::Short)0);
```

```
//set a periodic timer on the TimerEventHandler, this
// alarm would trigger after every 1 second 
// (10000000/10000) second has elapsed and the event data
// will be pushed to the PushConsumer that was previously
// registered
eventHandler->set_timer(CosTimerEvent::TTPeriodic,uto);
```
**Java**

```
//Create an UTO that represents a relative time
UTO uto = timeService.new_universal_time
    (10000000L,0,(short)0);
```

```
//set a periodic timer on the TimerEventHandler, this
// alarm would trigger after every 1 second 
// (10000000/10000) second has elapsed and the event data
// will be pushed to the PushConsumer that was previously
// registered
eventHandler.set timer(TimeType.TTPeriodic,uto);
```
**Note**

The Timer Event Service minimum relative interval for which an alarm can be set is 1 millisecond. Any value less than 1 millisecond will be transparently converted to 1 ms.

#### <span id="page-22-2"></span><span id="page-22-0"></span>**Canceling a timer and unregistering a TimerEventHandler**

To cancel an event handler's timer, simply execute the handler's cancel timer method:

**C++**

eventHandler->cancel timer();

**Java**

eventHandler.cancel timer();

To unregister an event handler entirely, call the event service's unregister method:

**C++**

eventService->unregister(eventHandler);

**Java**

<span id="page-22-3"></span>eventService.unregister(eventHandler);

## <span id="page-22-1"></span>**Friendly Time Object**

This is an object with a friendly interface to convert the 64-bit time representation to human readable components like year, month, day etc and vice versa: the TimeI object. The TimeI object can be viewed as a representation conversion object. The general technique for using it is to create one using the operation FriendlyTime::TimeService::time(). This creates a TimeI object with time set to zero in it. Then the set operations can be used to set the values of the various attributes. Finally, the attribute time can be used to get the corresponding TimeT value.

Conversely, one can set any TimeT value in the time attribute and then get the year, month, and so forth. from the appropriate attributes.

The IDL for the friendly time object is as follows:

```
module FriendlyTime {
  interface TimeI {
 attribute YearT year;
attribute MonthT month;
 attribute DayT day;
attribute HourT hour;
attribute MinuteT minute;
 attribute SecondT second;
  attribute MicrosecondT microsecond;
  attribute TimeBase::TimeT time;
 void reset(); // set all attributes to zero
};
```
The following code sample illustrates the usage of the friendly time object:

```
C++
  //Initialize the ORB
  CORBA::ORB var orb = CORBA::ORB init(argc, argv);
  //Resolve the FriendlyTimeService
 CORBA::Object var obj t = orb->resolve initial references
        ("CosTimeService");
  FriendlyTime::TimeService var time svc =
  FriendlyTime::TimeService:: narrow (obj t.in());
  //Get a TimeI object from the FriendlyTime
 FriendlyTime::TimeI var timeI = time svc->time();
  //Get the current time in a UTO
  CosTime:: UTO var uto = time svc-> universal time();
  //Set the current time in the TimeI object
 timeI->time(uto->time());
  //Get the various attributes from TimeI Object in a human
  //readable format and print to the standard output
 cout << " Year is :" << timeI->year() << endl;
 cout << " Month is :" << timeI->month() << endl;
 cout << " Day is :" << timeI->day() << endl;
 cout << " Hour is :" << timeI->hour() << endl;
 cout << " Minute is :" << timeI->minute() << endl;
 cout << " Second is :" << timeI->second() << endl;
 cout << " MicroSecond is :" << timeI->microsecond() << 
 endl;
Java
  import org.omg.CORBA.ORB;
  import org.omg.CosTime.*;
  ...
  //Initialize the ORB
 ORB orb = ORB.init(args, null);
  //Resolve the FriendlyTimeService
 org.omg.FriendlyTime.TimeService friendlyTs =
         org.omg.FriendlyTime.TimeServiceHelper.narrow(
  orb.resolve initial references("CosTimeService"));
  //Get a TimeI object from the FriendlyTime
 org.omg.FriendlyTime.TimeI timeI = friendlyTs.time();
  //Get the current time in a UTO
 UTO uto = friendlyTs.universal_time();
  //Set the current time in the TimeI Object
 timeI.time(uto.time());
  //Get the various attributes from TimeI Object in a human
  //readable format and print to //the standard output
  System.out.println("Year is :"+ timeI.year());
  System.out.println("Month is :"+ timeI.month());
```

```
System.out.println("Day is :"+ timeI.day());
System.out.println("Hour is :"+ timeI.hour());
System.out.println("Minute is :"+ timeI.minute());
System.out.println("Second is :"+ timeI.second());
System.out.println("MicroSecond is :"+ 
timeI.microsecond());
```
## **Index**

## <span id="page-26-0"></span>**Symbols**

... ellipsis [1](#page-4-5) symbols square brackets [1](#page-4-5) | vertical bar [1](#page-4-5)

## **A**

alarms, setting [18](#page-21-1)

## **B**

bootstrapping using ORBDefaultInitRef [10](#page-13-2) bootstrapping using ORBInitRef [9](#page-12-1) bootstrapping using SmartAgent [10](#page-13-3) bootstrapping VisiTime [8](#page-11-2) brackets [1](#page-4-5)

## **C**

cancelling timers [19](#page-22-2) commands conventions [1](#page-4-5) components, time service [6](#page-9-5)

## **D**

documentation .pdf format [3](#page-6-2) platform conventions used in [2](#page-5-3) type conventions used in [1](#page-4-5) updates on the web [3](#page-6-2)

## **F**

failover NTP [11](#page-14-3) friendly time object [19](#page-22-3)

## **H**

Help Topics accessing [1](#page-4-6)

## **I**

in-process time service [11](#page-14-4) interface TimeService [13](#page-16-1)

## **N**

NTP failover [11](#page-14-3) NTP server addresses [11](#page-14-3) NTP support [11](#page-14-5)

## **O**

ORBDefaultInitRef, bootstrapping [10](#page-13-2) ORBInitRef, bootstrapping [9](#page-12-1) osagent, bootstrapping [10](#page-13-3) overview [5](#page-8-3)

## **P**

PDF documentation [3](#page-6-2) properties [12](#page-15-1)

## **R**

running in-process [11](#page-14-4)

## **S**

secure time services [7](#page-10-3) server addresses, NTP [11](#page-14-3) setting alarms [18](#page-21-1) SmartAgent, bootstrapping [10](#page-13-3) square brackets [1](#page-4-5) starting secure service [8](#page-11-3) starting service [7](#page-10-4) symbols ellipsis ... [1](#page-4-5) vertical bar | [1](#page-4-5)

## **T**

time definition [5](#page-8-4) time interval object [6](#page-9-6) time service configuration [12](#page-15-1) time service services [6](#page-9-7) time service, components [6](#page-9-5) time source, NTP [11](#page-14-5) timer event handler, unregistering [19](#page-22-2) timer event handlers, creating [16](#page-19-1) timer event service [6](#page-9-8) timer event service, using [15](#page-18-2) TimeService interface [13](#page-16-1) TIO [6](#page-9-6) TIO creation [15](#page-18-3)

## **U**

universal time object [6](#page-9-9) unregistering timer event handler [19](#page-22-2) UTC [6](#page-9-9) UTO [6](#page-9-9) UTO creation [14](#page-17-1)

## **V**

VisiTime [5](#page-8-5) VisiTime service [7](#page-10-5)